| Name:                                                                           | Class:                                     | Date:                                 |
|---------------------------------------------------------------------------------|--------------------------------------------|---------------------------------------|
| Access 2013 Chapter 01: Database                                                | s and Database Objects                     |                                       |
| 1. Access is a                                                                  |                                            |                                       |
| a. word processing software tool                                                | b. file management system                  |                                       |
| c. workbook management system                                                   | d. database management system              |                                       |
| ANSWER: d                                                                       | •                                          |                                       |
| POINTS: 1                                                                       |                                            |                                       |
| REFERENCES: AC 2                                                                |                                            |                                       |
| 2. In a(n) database such as those ma contains information on a specific subject | •                                          | a collection of tables, each of which |
| a. tabular b. record                                                            |                                            |                                       |
| c. attribute d. relational                                                      |                                            |                                       |
| ANSWER: d                                                                       |                                            |                                       |
| POINTS: 1                                                                       |                                            |                                       |
| REFERENCES: AC 2                                                                |                                            |                                       |
| 3. A(n) contains information about a                                            | a given person, product, or event.         |                                       |
| a. attribute b. record                                                          |                                            |                                       |
| c. field d. column                                                              |                                            |                                       |
| ANSWER: b                                                                       |                                            |                                       |
| POINTS: 1                                                                       |                                            |                                       |
| REFERENCES: AC 3                                                                |                                            |                                       |
| 4 words are words that have a special Reserved b. Restricted                    | ial meaning to Access and cannot be used   | for the names of fields.              |
| c. Significant d. Tagged                                                        |                                            |                                       |
| ANSWER: a                                                                       |                                            |                                       |
| POINTS: 1                                                                       |                                            |                                       |
| REFERENCES: AC 4                                                                |                                            |                                       |
| 5. In Access, table and field names can be                                      | e up to characters in length.              |                                       |
| a. 256 b. 128                                                                   |                                            |                                       |
| c. 64 d. 32                                                                     |                                            |                                       |
| ANSWER: c                                                                       |                                            |                                       |
| POINTS: 1                                                                       |                                            |                                       |
| REFERENCES: AC 8                                                                |                                            |                                       |
| 6. A field whose data type is can co a. Alpha b. Character                      | ntain any characters.                      |                                       |
| c. Normal d. Short Text                                                         |                                            |                                       |
| ANSWER: d                                                                       |                                            |                                       |
| POINTS: 1                                                                       |                                            |                                       |
| REFERENCES: AC 9                                                                |                                            |                                       |
| 7. A(n) data type can store a variable                                          | e amount of text or combination of text ar | nd numbers where the total number of  |

Page 1

Cengage Learning Testing, Powered by Cognero

| Name:                               |                                                      | Class:                                         | Date:                              |
|-------------------------------------|------------------------------------------------------|------------------------------------------------|------------------------------------|
| Access 2013 C                       | hapter 01: Databases ar                              | nd Database Objects                            |                                    |
| characters may ex                   | ceed 255.                                            |                                                |                                    |
| •                                   | b. Long Text                                         |                                                |                                    |
| c. Variable                         | d. Character                                         |                                                |                                    |
| ANSWER:                             | )                                                    |                                                |                                    |
| POINTS:                             | [                                                    |                                                |                                    |
| REFERENCES: A                       | AC 9                                                 |                                                |                                    |
|                                     | data type can store a<br>nber by 1 as each new recor | unique sequential number that Accest is added. | s assigns to a record. Access will |
| a. Sequential                       | b. ValueIncrement                                    |                                                |                                    |
| c. Incrementa                       | d. AutoNumber                                        |                                                |                                    |
| ANSWER:                             | l                                                    |                                                |                                    |
| POINTS:                             |                                                      |                                                |                                    |
| REFERENCES: A                       | AC 9                                                 |                                                |                                    |
| a. Attachmen                        | t b. File                                            | n an attached file, such as an image, d        | ocument, chart, or spreadsheet.    |
| c. Document                         | d. Extend                                            |                                                |                                    |
|                                     | <b>l</b>                                             |                                                |                                    |
| POINTS:                             |                                                      |                                                |                                    |
| REFERENCES: A                       | AC 9                                                 |                                                |                                    |
| 10. A field whose                   | data type is can store                               | an OLE object, which is an object lir          | nked to or embedded in the table.  |
| a. Illustration                     | b. Image                                             |                                                |                                    |
| c. Bitmap                           | d. OLE object                                        |                                                |                                    |
| ANSWER:                             | l                                                    |                                                |                                    |
| POINTS:                             |                                                      |                                                |                                    |
| REFERENCES: A                       | AC 9                                                 |                                                |                                    |
| 11. A field whose<br>a. URL         | data type is can store b. Web                        | text that can be used as a hyperlink a         | ddress.                            |
| c. Placeholde                       | r d. Hyperlink                                       |                                                |                                    |
| ANSWER:                             | l                                                    |                                                |                                    |
| POINTS:                             |                                                      |                                                |                                    |
| REFERENCES: A                       | AC 9                                                 |                                                |                                    |
| 12. When you assidatasheets and in: | ign a(n) to a field, Ac forms.                       | cess will display the value you assign         | , rather than the field name, in   |
| a. alternate                        | b. caption                                           |                                                |                                    |
| c. abbreviatio                      | n d. tag                                             |                                                |                                    |
| ANSWER:                             |                                                      |                                                |                                    |
| POINTS:                             | 1                                                    |                                                |                                    |

| Name:                             |        |                                                        | Class:                                 | Date:                                   |
|-----------------------------------|--------|--------------------------------------------------------|----------------------------------------|-----------------------------------------|
| Access 2013                       | Chapt  | er 01: Databases ar                                    | nd Database Objects                    |                                         |
| 13. When you can a. AutoNum c. ID |        | table in Datasheet view<br>b. AutoFill<br>d. PrimaryID | w, Access automatically adds a field c | alled as the first field in the table.  |
| ANSWER:                           | c      | y ==                                                   |                                        |                                         |
| POINTS:                           | 1      |                                                        |                                        |                                         |
| REFERENCES:                       | AC 1   | 1                                                      |                                        |                                         |
| 14. To define an                  |        | onal field in Datasheet<br>b. Add Field                | view, tap or click the column he       | eading.                                 |
| c. Click to A                     | Add    | d. Insert Field                                        |                                        |                                         |
| ANSWER:                           | c      |                                                        |                                        |                                         |
| POINTS:                           | 1      |                                                        |                                        |                                         |
| REFERENCES:                       | AC 1   | 4                                                      |                                        |                                         |
| 15. To undo the a. Cancel         |        | ecent change to a table everse                         | e structure, tap or click the button   | n on the Quick Access Toolbar.          |
| c. Back                           | d. U   | ndo                                                    |                                        |                                         |
| ANSWER:                           | d      |                                                        |                                        |                                         |
| POINTS:                           | 1      |                                                        |                                        |                                         |
| REFERENCES:                       | AC 1   | 5                                                      |                                        |                                         |
|                                   |        | a table, press and hold                                | or right-click the column heading for  | the field, and then tap or click or     |
| the shortcut men<br>a. Remove l   |        | b. Delete Field                                        |                                        |                                         |
| c. Delete Co                      |        |                                                        | 2                                      |                                         |
| ANSWER:                           | b      | u. Kemove Colum                                        | 11                                     |                                         |
| POINTS:                           | 1      |                                                        |                                        |                                         |
| REFERENCES:                       |        | 5                                                      |                                        |                                         |
| REI EREIVEES.                     | 710 1  | 3                                                      |                                        |                                         |
|                                   |        | e of a field, press and I<br>n type the desired field  |                                        | g for the field, tap or click on the    |
| a. Change C                       | Column | b. Rename Colun                                        | nn                                     |                                         |
| c. Change F                       | ield   | d. Rename Field                                        |                                        |                                         |
| ANSWER:                           | d      |                                                        |                                        |                                         |
| POINTS:                           | 1      |                                                        |                                        |                                         |
| REFERENCES:                       | AC 1   | 5                                                      |                                        |                                         |
| 18. To show the Currency.         | symbo  | ol for the Euro instead                                | of the dollar sign, change the pro     | operty for the field whose data type is |
| a. Field Size                     | e b    | . Format                                               |                                        |                                         |
| c. Caption                        | d      | . Description                                          |                                        |                                         |
| ANSWER:                           | b      | •                                                      |                                        |                                         |
| POINTS:                           | 1      |                                                        |                                        |                                         |
| REFERENCES:                       | AC 1   | 5                                                      |                                        |                                         |

| Name: | Class: | Date: |
|-------|--------|-------|
|-------|--------|-------|

- 19. To insert a field between existing fields, press and hold or right-click the column heading for the field that will follow the new field, and then tap or click \_\_\_\_\_ on the shortcut menu.
  - a. Insert Column b. Insert Field
  - c. Add Column d. Add Field

ANSWER: b
POINTS: 1

REFERENCES: AC 15-AC 16

- 20. To open a table in Design view, press and hold or right-click the table in the Navigation Pane and then tap or click \_\_\_\_\_ on the shortcut menu
  - a. Table Design b. Layout View
- c. Structure View d. Design View

ANSWER: d
POINTS: 1
REFERENCES: AC 17

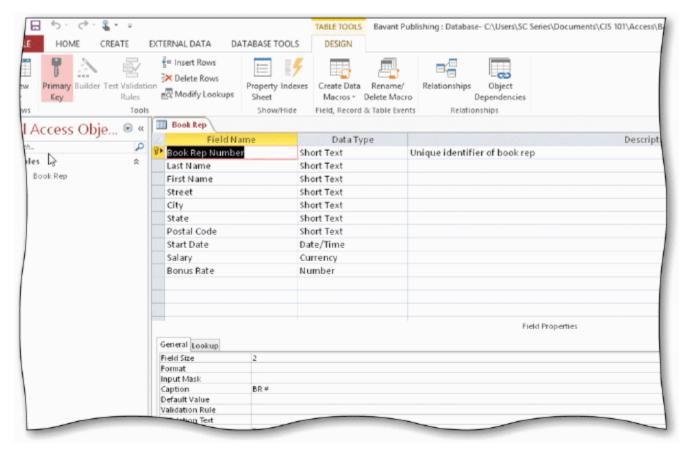

- 21. In the accompanying figure, the key symbol that appears in the row selector for the Book Rep Number field indicates that Book Rep Number is the \_\_\_\_ for the table.
  - a. principal key b. foreign key
  - c. main key d. primary key

ANSWER: d

| Name:                                                                             | Class                                                                                                    | ::Da                           | ate:               |
|-----------------------------------------------------------------------------------|----------------------------------------------------------------------------------------------------|--------------------------------|--------------------|
| Access 2013 Chap                                                                  | pter 01: Databases and Database Objection                                                                            | cts                            |                    |
| POINTS: 1                                                                         |                                                                                                    |                                |                    |
| REFERENCES: AC                                                                    | : 17                                                                                                    |                                |                    |
| a. Structure view                                                                 | ying figure, the Book Rep table displays in _w b. Design view d. Table view                                          | ·                              |                    |
| a. row selector<br>c. field bar<br>ANSWER: a                                      | ying figure, the small box or bar to the left of<br>b. field selector<br>d. current field bar                        | each field is called the       |                    |
| POINTS: 1                                                                         |                                                                                                    |                                |                    |
| REFERENCES: AC                                                                    | 18                                                                                                    |                                |                    |
| a. Add New                                                                        | to a table, tap or click the record button. b. New (blank) d. Insert (New)                                           |                                |                    |
| 25. You can place an a. F2 b. F3 c. F4 d. F5  ANSWER: a POINTS: 1  REFERENCES: AC | n insertion point by tapping or clicking in the                                                                      | field or by pressing           |                    |
| 26. To delete a record a. CTRL+DELE c. DELETE  ANSWER: c POINTS: 1 REFERENCES: AC | d. CTRL+K                                                                                                    | rd, and then press the key(s). |                    |
|                                                                                   | Correct rules and exceptions to the rules, tap or click Proofing in the dialog box that display b. Manage d. Grammar | -                              | view, tap or click |

| Name:                           |             |                                                           | Class:                 | Date:                                   |
|---------------------------------|-------------|-----------------------------------------------------------|------------------------|-----------------------------------------|
| Access 2013 C                   | Chapter (   | 01: Databases and Database                                | Objects                |                                         |
| REFERENCES:                     | AC 23       |                                                           |                        |                                         |
| a. status bar                   | -           | the layout of a table, tap or click<br>b. TABLE TOOLS tab | the Save button on t   | the                                     |
| C                               | n Pane<br>d | d. Quick Access Toolbar                                   |                        |                                         |
|                                 | u<br>1      |                                                           |                        |                                         |
| REFERENCES:                     |             |                                                           |                        |                                         |
| 29. To change the               | _           | -                                                         | pe, tap or click the _ | button on the PRINT PREVIEW tab.        |
| c. Switch Ori                   | ientation   | d. Landscape                                              |                        |                                         |
| ANSWER:                         | d           |                                                           |                        |                                         |
| POINTS:                         | 1           |                                                           |                        |                                         |
| REFERENCES:                     | AC 31       |                                                           |                        |                                         |
| a. DATABA                       | SE TOO      |                                                           | e ribbon.              |                                         |
| c. EXTERNA                      |             | A d. IMPORT                                               |                        |                                         |
|                                 | C           |                                                           |                        |                                         |
| POINTS:                         |             |                                                           |                        |                                         |
| REFERENCES:                     | AC 33       |                                                           |                        |                                         |
| _                               | _           | n Pane, tap or click the But<br>ane b. Open Pane          | on.                    |                                         |
| c. Shutter Ba                   | r Open/C    | Close d. Navigation Bar Show                              | /Hide                  |                                         |
| ANSWER:                         | c           |                                                           |                        |                                         |
|                                 | 1           |                                                           |                        |                                         |
| REFERENCES:                     | AC 40       |                                                           |                        |                                         |
| _                               | uery using  |                                                           | on the ribbon as       | nd then click the Query Wizard button.  |
| a. CREATE                       | TECT        | b. INSERT                                                 |                        |                                         |
| c. NEW OBJ<br>ANSWER:           |             | d. REPORT                                                 |                        |                                         |
|                                 | a<br>1      |                                                           |                        |                                         |
| REFERENCES:                     |             |                                                           |                        |                                         |
| REFERENCES.                     | AC 40       |                                                           |                        |                                         |
| 33. To view the re on the short |             |                                                           | right-click the query  | in the Navigation Pane and tap or click |
| a. Datasheet                    |             | b. Open                                                   |                        |                                         |
| c. Results Vi                   |             | d. Run                                                    |                        |                                         |
|                                 | b           |                                                           |                        |                                         |
| POINTS:                         | 1           |                                                           |                        |                                         |
| REFERENCES:                     | AC 42-A     | .C 43                                                     |                        |                                         |

| Name:             |               |                        | Class:                             | Date:                                   |
|-------------------|---------------|------------------------|------------------------------------|-----------------------------------------|
| Access 2013       | Chapter 01    | : Databases and D      | Oatabase Objects                   |                                         |
| 34. To change the |               | a query, press and ho  | ld or right-click the query in the | e Navigation Pane and then tap or click |
| a. Open           |               | SQL                    |                                    |                                         |
| _                 | indow d.      | Design View            |                                    |                                         |
| ANSWER:           | d             | _                      |                                    |                                         |
| POINTS:           | 1             |                        |                                    |                                         |
| REFERENCES:       | AC 42         |                        |                                    |                                         |
| a. Layout         | b. Report     | Layout                 | d in Layout view, tap or click _   | on the CREATE tab.                      |
| -                 | d. Simple     | Report                 |                                    |                                         |
| ANSWER:           | c             |                        |                                    |                                         |
| POINTS:           | 1             |                        |                                    |                                         |
| REFERENCES:       | AC 49         |                        |                                    |                                         |
| a. Quit           | b. Stop       | ck the button or       | n the right side of the title bar. |                                         |
|                   | d. Close      |                        |                                    |                                         |
| ANSWER:           | d             |                        |                                    |                                         |
| POINTS:           | 1             |                        |                                    |                                         |
| REFERENCES:       | AC 56         |                        |                                    |                                         |
| 37. To back up t  | the database  | that is currently open | , use the command on the           | e Save As tab in the Backstage view.    |
| -                 |               | b. Back Up Curren      |                                    | Č                                       |
| c. Save As l      | Back Up       | d. Back Up Databa      | ise                                |                                         |
| ANSWER:           | d             |                        |                                    |                                         |
| POINTS:           | 1             |                        |                                    |                                         |
| REFERENCES:       | AC 56         |                        |                                    |                                         |
| 38. To compact    | and repair a  | database, tap or click | the button in the Info gallo       | ery in the Backstage view.              |
| a. Restore        | b. Fiz        | -                      |                                    |                                         |
| c. Compact        | ion d. Co     | ompact & Repair        |                                    |                                         |
| ANSWER:           | d             | •                      |                                    |                                         |
| POINTS:           | 1             |                        |                                    |                                         |
| REFERENCES:       | AC 57         |                        |                                    |                                         |
| 39. To delete a c | latabase obie | ect, press and hold or | right-click the object in the Na   | vigation Pane and then tap or click     |
| on the shortcut i | -             | r, r                   | <b>8 .</b>                         |                                         |
| a. Erase          | b. Trash      |                        |                                    |                                         |
| c. Delete         | d. Remove     |                        |                                    |                                         |
| ANSWER:           | c             |                        |                                    |                                         |
| POINTS:           | 1             |                        |                                    |                                         |
| REFERENCES:       | AC 58         |                        |                                    |                                         |

| Name:                                                                    | Class:                                     | Date:                               |
|--------------------------------------------------------------------------|--------------------------------------------|-------------------------------------|
| Access 2013 Chapter 01: Databases                                        | and Database Objects                       |                                     |
| 40. To rename a database object, press and on the shortcut menu.         | I hold or right-click the object in the Na | vigation Pane and then tap or click |
| a. New Name b. Redefine                                                  |                                            |                                     |
| c. Rename d. Save Name                                                   |                                            |                                     |
| ANSWER: c                                                                |                                            |                                     |
| POINTS: 1                                                                |                                            |                                     |
| REFERENCES: AC 58                                                        |                                            |                                     |
| <b>Modified Multiple Choice</b>                                          |                                            |                                     |
| 41. File names cannot contain a(n)                                       |                                            |                                     |
| a. question mark (?) b. colon (:)                                        |                                            |                                     |
| c. space d. underscore                                                   |                                            |                                     |
| ANSWER: a, b                                                             |                                            |                                     |
| POINTS: 1                                                                |                                            |                                     |
| REFERENCES: AC 7                                                         |                                            |                                     |
| 42. Field names cannot contain                                           |                                            |                                     |
| a. square brackets ([]) b. periods                                       | (.)                                        |                                     |
| c. hyphens (-) d. accent g                                               |                                            |                                     |
| ANSWER: a, b, d                                                          |                                            |                                     |
| POINTS: 1                                                                |                                            |                                     |
| REFERENCES: AC 8                                                         |                                            |                                     |
| 43. The Access window consists of a varie                                | ty of components. These include the        |                                     |
| a. Navigation Pane b. Content par                                        | e                                          |                                     |
| c. Object tabs d. Quick Acce                                             | ss Toolbar                                 |                                     |
| ANSWER: a, c, d                                                          |                                            |                                     |
| POINTS: 1                                                                |                                            |                                     |
| REFERENCES: AC 8                                                         |                                            |                                     |
| 44. A field with a Yes/No data type can sto<br>a. True/False b. One/Zero | ore only one of two values. The choices    | are                                 |
| c. Yes/No d. On/Off                                                      |                                            |                                     |
| ANSWER: a, c, d                                                          |                                            |                                     |
| POINTS: 1                                                                |                                            |                                     |
| REFERENCES: AC 9                                                         |                                            |                                     |
| 45. You can create a table in                                            |                                            |                                     |
| a. Design view b. Blank view                                             |                                            |                                     |
| c. Layout view d. Datasheet view                                         |                                            |                                     |
| ANSWER: a, d                                                             |                                            |                                     |
| POINTS: 1                                                                |                                            |                                     |

| Name:                    |                                         | Class:                                          | Date:      |
|--------------------------|-----------------------------------------|-------------------------------------------------|------------|
| Access 2013              | Chapter 01: Databases and Dat           | abase Objects                                   |            |
| REFERENCES:              | AC 10                                   |                                                 |            |
| 46. In Access, th        | ne columns in a table are called reco   | rds.                                            |            |
| a. True                  |                                         |                                                 |            |
| b. False                 |                                         |                                                 |            |
| ANSWER:                  | False                                   |                                                 |            |
| POINTS:                  | 1                                       |                                                 |            |
| REFERENCES:              | AC 3                                    |                                                 |            |
| -                        | entifier also is called a primary key.  |                                                 |            |
| a. True                  |                                         |                                                 |            |
| b. False                 |                                         |                                                 |            |
| ANSWER:                  | True                                    |                                                 |            |
| POINTS:                  | 1                                       |                                                 |            |
| REFERENCES:              | AC 3                                    |                                                 |            |
|                          | eld names cannot contain digits.        |                                                 |            |
| a. True                  |                                         |                                                 |            |
| b. False                 |                                         |                                                 |            |
| ANSWER:                  | False                                   |                                                 |            |
| POINTS:                  | 1                                       |                                                 |            |
| REFERENCES:              | AC 8                                    |                                                 |            |
|                          | ion Pane contains a list of all the obj | jects in the database.                          |            |
| a. True                  |                                         |                                                 |            |
| b. False                 |                                         |                                                 |            |
| ANSWER:                  | True                                    |                                                 |            |
| POINTS:                  | 1                                       |                                                 |            |
| REFERENCES:              | AC 8                                    |                                                 |            |
| 50. In Datasheet a. True | view, a table is represented as a col   | lection of rows and columns called a list.      |            |
| b. False                 |                                         |                                                 |            |
| ANSWER:                  | False                                   |                                                 |            |
| POINTS:                  | 1                                       |                                                 |            |
| REFERENCES:              |                                         |                                                 |            |
|                          | m number of characters allowed in a     | a field whose data type is Short Text is 255 cl | haracters. |
| a. True                  |                                         |                                                 |            |
| b. False                 | m                                       |                                                 |            |
| ANSWER:                  | True                                    |                                                 |            |

POINTS:

| Name:                                    |                         | Class:                                                                 | Date:                                 |
|------------------------------------------|-------------------------|------------------------------------------------------------------------|---------------------------------------|
| Access 2013 (                            | Chapter 01: Datab       | ases and Database Objects                                              |                                       |
| a. True                                  | ontain numbers but w    | ill not be used for arithmetic operations usually                      | are assigned a data type of Memo.     |
| b. False                                 |                         |                                                                        |                                       |
| ANSWER:                                  | False                   |                                                                        |                                       |
| POINTS:                                  | 1                       |                                                                        |                                       |
| REFERENCES:                              | AC 9                    |                                                                        |                                       |
| 53. The Currency                         | y data type is used for | r fields that contain only monetary data.                              |                                       |
| b. False                                 |                         |                                                                        |                                       |
| ANSWER:                                  | True                    |                                                                        |                                       |
| POINTS:                                  | 1                       |                                                                        |                                       |
| REFERENCES:                              | AC 9                    |                                                                        |                                       |
| where the total n<br>a. True<br>b. False | umber of characters     | or a field that can store a variable amount of text<br>may exceed 255. | t or combinations of text and numbers |
| ANSWER:                                  | False                   |                                                                        |                                       |
| POINTS:                                  | 1                       |                                                                        |                                       |
| REFERENCES:                              | AC 9                    |                                                                        |                                       |
| a. True                                  | s first creates a datab | ase, it automatically creates a table.                                 |                                       |
| b. False                                 | T                       |                                                                        |                                       |
| ANSWER:                                  | True                    |                                                                        |                                       |
| POINTS:<br>REFERENCES:                   | l<br>AC 11              |                                                                        |                                       |
| REFERENCES.                              | AC II                   |                                                                        |                                       |
| 56. One way to ι<br>a. True<br>b. False  | undo changes to a fiel  | d is to click the Undo button on the status bar.                       |                                       |
| ANSWER:                                  | False                   |                                                                        |                                       |
| POINTS:                                  | 1                       |                                                                        |                                       |
| REFERENCES:                              | AC 15                   |                                                                        |                                       |
| 57. The AutoErr<br>a. True<br>b. False   | or Correction feature   | of Access corrects common data entry errors.                           |                                       |

False

ANSWER:

POINTS:

| Name: | Class: | Date: |
|-------|--------|-------|
|-------|--------|-------|

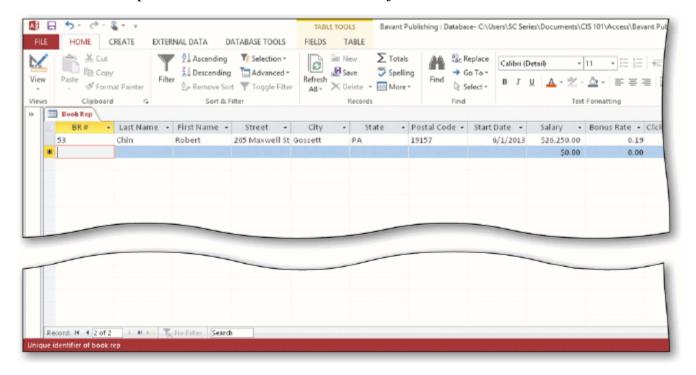

- 58. As shown in the accompanying figure, you can move to the end of a table to a position for entering a new record by clicking the Insert record Navigation button.
  - a. True
  - b. False

ANSWER: False **POINTS:** REFERENCES: AC 26

- 59. As shown in the accompanying figure, you can use the Last record button to move to the last record in the table.
  - a. True
  - b. False

ANSWER: True **POINTS:** 1 REFERENCES: AC 26

- 60. As shown in the accompanying figure, you can move to the first record in a table by clicking the Start record Navigation button.
  - a. True
  - b. False

ANSWER: False **POINTS:** 1

- REFERENCES: AC 26
- 61. Changing the column width in a datasheet changes the structure of a table.
  - a. True
  - b. False

| Name:                                   |                             | Class:                                         | Date:                             |
|-----------------------------------------|-----------------------------|------------------------------------------------|-----------------------------------|
| Access 2013                             | Chapter 01: Databases       | s and Database Objects                         |                                   |
| ANSWER:                                 | False                       |                                                |                                   |
| POINTS:                                 | 1                           |                                                |                                   |
| REFERENCES:                             | AC 28                       |                                                |                                   |
| 62. Landscape of a. True b. False       | prientation means the prin  | tout is across the length (height) of the page |                                   |
| ANSWER:                                 | True                        |                                                |                                   |
| POINTS:                                 | 1                           |                                                |                                   |
| REFERENCES:                             |                             |                                                |                                   |
| 63. To print a w<br>a. True<br>b. False | ide database table, a table | e whose contents do not fit on the screen, yo  | u will need portrait orientation. |
| ANSWER:                                 | False                       |                                                |                                   |
| POINTS:                                 | 1                           |                                                |                                   |
| REFERENCES:                             | AC 29                       |                                                |                                   |
| 64. To preview a. True b. False         | and then print the content  | s of a table, use Table Preview.               |                                   |
| ANSWER:                                 | False                       |                                                |                                   |
| POINTS:                                 | 1                           |                                                |                                   |
| REFERENCES:                             |                             |                                                |                                   |
| a. True                                 | lisplays a single record at | a time.                                        |                                   |
| b. False                                | <b></b>                     |                                                |                                   |
| ANSWER:                                 | True                        |                                                |                                   |
| POINTS:                                 | 1                           |                                                |                                   |
| REFERENCES:                             | AC 45                       |                                                |                                   |
| 66. Layout view a. True b. False        | shows a report on the scr   | reen and allows the user to make changes to    | the report.                       |
|                                         | T.                          |                                                |                                   |
| ANSWER:                                 | True                        |                                                |                                   |
| POINTS:                                 | 1                           |                                                |                                   |
| REFERENCES:                             | AC 50                       |                                                |                                   |
| a. True                                 | operties are associated wit | th all Microsoft Office documents and inclu    | de author, title, and subject.    |
| b. False                                |                             |                                                |                                   |
| ANSWER:                                 | True                        |                                                |                                   |
| POINTS:                                 | 1                           |                                                |                                   |

| Name:                                       |                                       | Class:                                    | Date:                                    |
|---------------------------------------------|---------------------------------------|-------------------------------------------|------------------------------------------|
| Access 2013                                 | Chapter 01: Databases an              | d Database Objects                        |                                          |
| REFERENCES:                                 | AC 54                                 |                                           |                                          |
| 68. The DATAB                               | SASE TOOLS tab provides co            | ommands to save a database with anot      | her name.                                |
| a. True                                     |                                       |                                           |                                          |
| b. False                                    |                                       |                                           |                                          |
| ANSWER:                                     | False                                 |                                           |                                          |
| POINTS:                                     | 1                                     |                                           |                                          |
| REFERENCES:                                 | AC 57                                 |                                           |                                          |
| 69. Each custom<br>relationship.<br>a. True | er has one book rep, but each         | book rep can have many customers.         | This is an example of a one-to-many      |
| b. False                                    |                                       |                                           |                                          |
| ANSWER:                                     | True                                  |                                           |                                          |
| POINTS:                                     | 1                                     |                                           |                                          |
| REFERENCES:                                 |                                       |                                           |                                          |
| 70. Redundancy<br>a. True                   | means storing the same fact i         | n more than one place.                    |                                          |
| b. False                                    |                                       |                                           |                                          |
| ANSWER:                                     | True                                  |                                           |                                          |
| POINTS:                                     | 1                                     |                                           |                                          |
| REFERENCES:                                 | AC 62                                 |                                           |                                          |
|                                             | database describes a databas          | e that consists of a collection of tables | s, each of which contains information    |
| ANSWER:                                     | False - relational                    |                                           |                                          |
| POINTS:                                     | 1                                     |                                           |                                          |
| REFERENCES:                                 | AC 2                                  |                                           |                                          |
| 72. A field that h                          | nas the <u>Calculated</u> data type c | an store a unique sequential number th    | hat Access assigns to a record.          |
| ANSWER:                                     | False - AutoNumber                    |                                           |                                          |
| POINTS:                                     | 1                                     |                                           |                                          |
| REFERENCES:                                 | AC 9                                  |                                           |                                          |
| Rename Field or                             | n the shortcut menu.                  | nold or right-click the column heading    | for the field, and then tap or click     |
| ANSWER:                                     | True                                  |                                           |                                          |
| POINTS:                                     | 1                                     |                                           |                                          |
| REFERENCES:                                 | AC 13                                 |                                           |                                          |
|                                             |                                       |                                           | n heading for the field that will follow |
| tne new field, an<br>ANSWER:                | -                                     | umn on the shortcut menu.                 |                                          |

| Name:            |                              | Class:                                                                                         | Date:                                          |
|------------------|------------------------------|------------------------------------------------------------------------------------------------|------------------------------------------------|
| Access 2013      | Chapter 01: Databases        | s and Database Objects                                                                         |                                                |
| POINTS:          | 1                            |                                                                                                |                                                |
| REFERENCES:      | AC 15-AC 16                  |                                                                                                |                                                |
|                  | ield, press and hold or rig  | tht-click the column heading for the field                                                     | , and then tap or click <u>Remove</u> Field on |
| ANSWER:          | False - Delete               |                                                                                                |                                                |
| POINTS:          | 1                            |                                                                                                |                                                |
| REFERENCES:      | AC 15                        |                                                                                                |                                                |
| database; ask an |                              | vare that can be used to create a database; erning the data in the database; and create system |                                                |
| POINTS:          | 1                            |                                                                                                |                                                |
| REFERENCES:      | AC 2                         |                                                                                                |                                                |
| 77. The rows in  | the tables are called        | ·                                                                                              |                                                |
| ANSWER:          | records                      |                                                                                                |                                                |
| POINTS:          | 1                            |                                                                                                |                                                |
| REFERENCES:      | AC 3                         |                                                                                                |                                                |
| 78. A(n)         | contair                      | ns a specific piece of information within a                                                    | a record.                                      |
| ANSWER:          | field                        |                                                                                                |                                                |
| POINTS:          | 1                            |                                                                                                |                                                |
| REFERENCES:      | AC 3                         |                                                                                                |                                                |
| 79. A unique ide | entifier also is called a(n) |                                                                                                |                                                |
| ANSWER:          |                              |                                                                                                |                                                |
| POINTS:          | 1                            |                                                                                                |                                                |
| REFERENCES:      | AC 3                         |                                                                                                |                                                |

| Name: | Class: | Date: |
|-------|--------|-------|
|-------|--------|-------|

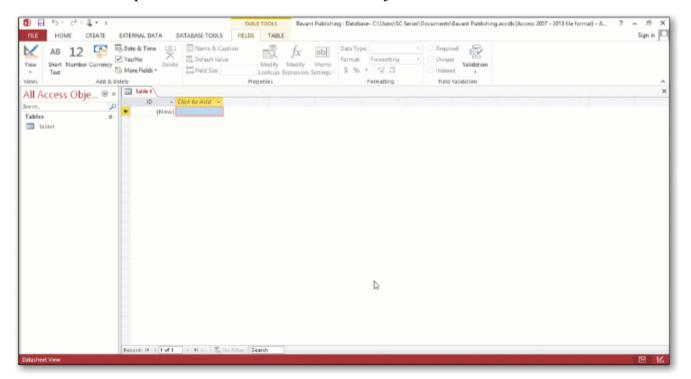

| 80. In the accom      | npanying figure, the                                 | Pane contains a list of all the objects in the database.   |
|-----------------------|------------------------------------------------------|------------------------------------------------------------|
| ANSWER:               | Navigation                                           |                                                            |
| POINTS:               | 1                                                    |                                                            |
| REFERENCES:           | AC 7                                                 |                                                            |
| 81. In the accom      | npanying figure, the words Datasheet Vi              | ew at the lower left of the screen appear on the           |
| ANSWER:               | status bar                                           |                                                            |
| POINTS:               | 1                                                    |                                                            |
| REFERENCES:           | AC 7                                                 |                                                            |
| 82. In the accomarea. | npanying figure, the entire area that disp           | lays on the screen is called the work                      |
| ANSWER:               | Access                                               |                                                            |
| POINTS:               | 1                                                    |                                                            |
| REFERENCES:           | AC 7                                                 |                                                            |
|                       |                                                      | _ for the open objects appear at the top of the work area. |
| ANSWER:               | •                                                    |                                                            |
| POINTS:               | 1                                                    |                                                            |
| REFERENCES:           | AC 7                                                 |                                                            |
| 84. In the accom      | npanying figure, the database name, Bav<br>title bar | ant Publishing appears on the                              |

1

**POINTS:** 

| Name:                                         |                                                                        | Class:                                                           | Date:                                                                 |
|-----------------------------------------------|------------------------------------------------------------------------|------------------------------------------------------------------|-----------------------------------------------------------------------|
| Access 2013                                   | Chapter 01: Databases                                                  | and Database Objects                                             |                                                                       |
|                                               | npanying figure, the button o change the view that is conview          | s at the bottom-right edge of the screen a urrently displayed.   | buttons,                                                              |
| POINTS:                                       | 1                                                                      |                                                                  |                                                                       |
| REFERENCES:                                   | AC 7                                                                   |                                                                  |                                                                       |
| 86. The                                       | data type                                                              | e in Access is referred to as Money in SQ                        | L Server.                                                             |
| ANSWER:                                       | Currency                                                               |                                                                  |                                                                       |
| POINTS:                                       | 1                                                                      |                                                                  |                                                                       |
| REFERENCES:                                   | AC 9                                                                   |                                                                  |                                                                       |
|                                               |                                                                        | data type in prev                                                | vious editions of Access.                                             |
| ANSWER:                                       | Text                                                                   |                                                                  |                                                                       |
| POINTS:                                       | 1                                                                      |                                                                  |                                                                       |
| REFERENCES:                                   | AC 9                                                                   |                                                                  |                                                                       |
| 88                                            | view has mor                                                           | re functionality for creating a table than I                     | Datasheet view.                                                       |
| ANSWER:                                       | Design                                                                 |                                                                  |                                                                       |
| POINTS:                                       | 1                                                                      |                                                                  |                                                                       |
| REFERENCES:                                   | AC 10                                                                  |                                                                  |                                                                       |
|                                               | additional field in Datasho<br>en type the field name.<br>Click to Add | eet view, tap or click the                                       | column heading, select the                                            |
| POINTS:                                       | 1                                                                      |                                                                  |                                                                       |
| REFERENCES:                                   | AC 14                                                                  |                                                                  |                                                                       |
|                                               |                                                                        | s, press and hold or right-click the colum on the shortcut menu. | n heading for the field that will follow                              |
| POINTS:                                       | 1                                                                      |                                                                  |                                                                       |
| REFERENCES:                                   | AC 15-AC 16                                                            |                                                                  |                                                                       |
| 91. Society encoconsumed and e <i>ANSWER:</i> | ourages users to contribute<br>nvironmental waste genera<br>green      | to computing, valued when using computers, mobile device         | which involves reducing the electricity es, and related technologies. |
| POINTS:                                       | 1                                                                      |                                                                  |                                                                       |
| REFERENCES:                                   | AC 29                                                                  |                                                                  |                                                                       |
| 92. A hard copy                               | or                                                                     | is information that exists on a physical                         | l medium such as paper.                                               |
| ANSWER:                                       | printout                                                               |                                                                  |                                                                       |
| POINTS:                                       | 1                                                                      |                                                                  |                                                                       |
| REFERENCES:                                   | AC 29                                                                  |                                                                  |                                                                       |

| Name:            |                              | Class:                                                                               | Date:                           |
|------------------|------------------------------|--------------------------------------------------------------------------------------|---------------------------------|
| Access 2013      | Chapter 01: Databases a      | nd Database Objects                                                                  |                                 |
| 93               | refers to the pro            | ocess of determining the tables and fiel                                             | lds that make up the database.  |
| ANSWER:          | Database design              | G                                                                                    | •                               |
| POINTS:          | 1                            |                                                                                      |                                 |
| REFERENCES:      | AC 58                        |                                                                                      |                                 |
| 94. The determin | nation of database requireme | ents is part of a process known as                                                   |                                 |
| ANSWER:          | systems analysis             |                                                                                      |                                 |
| POINTS:          | 1                            |                                                                                      |                                 |
| REFERENCES:      | AC 58                        |                                                                                      |                                 |
| 95. Designing to | omit                         | will help to produce good and valid                                                  | d database designs.             |
| ANSWER:          | redundancy                   |                                                                                      |                                 |
| POINTS:          | 1                            |                                                                                      |                                 |
| REFERENCES:      | AC 63                        |                                                                                      |                                 |
| 96. Discuss the  | difference between the way A | Access saves a record and the way Exc                                                | cel saves a row in a worksheet. |
| ANSWER:          |                              | nove to another record, the record is so<br>ws is not saved until the entire workshe |                                 |
| POINTS:          | 1                            |                                                                                      |                                 |
| REFERENCES:      | AC 22                        |                                                                                      |                                 |
| TOPICS:          | Critical Thinking            |                                                                                      |                                 |

| Customer Number | Customer Name                 | Street                 | <br>Book Rep Number | Last Name | First Name |
|-----------------|-------------------------------|------------------------|---------------------|-----------|------------|
| ASU37           | Applewood State<br>University | 300 University<br>Ave. | <br>42              | Perez     | Melina     |
| BCJ21           | Brodkin Junior<br>College     | 4806 Park Dr.          | <br>42              | Perez     | Melina     |
| CSD25           | Cowpens ISD                   | 829 Wooster<br>Ave.    | <br>53              | Chin      | Robert     |
| CSU10           | Camellia State<br>University  | 725 Camellia<br>St.    | <br>53              | Chin      | Robert     |
| DCC34           | Dartt Community<br>College    | 3827 Burgess<br>Dr.    | <br>65              | Rogers    | Tracy      |
|                 |                               |                        | <br>                |           |            |
|                 |                               |                        |                     |           |            |

97. In the accompanying figure, book rep names appear more than once in the table. Storing this data on multiple records is an example of redundancy which can cause several problems.

What are these problems? What is the solution to the problem?

*ANSWER: Redundancy causes the following problems:* 

- 1. Wasted storage space. The same name is stored more than once. It should be stored only once.
- 2. More complex database updates. If the same name is stored more than once and the individual's name changes, then the name would need to be changed in several different places.

| Name. Class. Date. | Name: | Class: | Date: |
|--------------------|-------|--------|-------|
|--------------------|-------|--------|-------|

3. A possibility of inconsistent data. There is nothing to prohibit a name being changed on one record and not on another.

The solution to the problem is to place the redundant data in a separate table.

POINTS: 1

REFERENCES: AC 63

TOPICS: Critical Thinking

98. When you create a database, you should follow some general guidelines for database design. What are these nine guidelines?

ANSWER:

The nine guidelines are:

- 1. Identify the tables that will be included in the database.
- 2. Determine the primary keys for each of the tables.
- 3. Determine the additional fields that should be included in each of the tables.
- 4. Determine relationships between the tables.
- 5. Determine data types for the fields in the tables.
- 6. Determine additional properties for fields.
- 7. Identify and remove any unwanted redundancy.
- 8. Determine a storage location for the database.
- 9. Determine the best method for distributing the database objects.

POINTS: 1

REFERENCES: AC 64

TOPICS: Critical Thinking

### **Critical Thinking Questions**

#### **Case 1-1**

Joe has been asked to create a Special Projects database for his company. The database is to track employees and the special projects to which the employees may be assigned. A special project can have between 2 and 5 employees assigned to it. He has determined that he needs the following tables:

Employee (Social Security Number, Last Name, First Name, Street Address, City, State,

Postal Code, Hourly Pay Rate, Project Code)

Project (Project Code, Project Name, Total Hours, Completion Date)

99. Which field in the Employee table should be the primary key and why?

ANSWER: Social Security Number should be the primary key because the values in the field will be unique for each

record.

POINTS: 1

REFERENCES: AC 60

TOPICS: Critical Thinking

100. Which field in the Project table should be the primary key and why?

ANSWER: Project Code should be the primary key because you can assign unique values to the field.

POINTS: 1
REFERENCES: AC 60

TOPICS: Critical Thinking

| Name:                                                                                           |                                                               | Class:                                                                          | Date:                                   |
|-------------------------------------------------------------------------------------------------|---------------------------------------------------------------|---------------------------------------------------------------------------------|-----------------------------------------|
| Access 2013                                                                                     | Chapter 01: Databases an                                      | d Database Objects                                                              |                                         |
| Critical Thinkin<br>Case 1-2                                                                    | ng Questions                                                  |                                                                                 |                                         |
| Now that Joe has the fields in each                                                             |                                                               | mined the primary and foreign keys, he                                          | e needs to determine the data types for |
| 101. What data t <i>ANSWER: POINTS:</i>                                                         | Type should Joe use for the Co<br>Joe should use the Date & T | ompletion Date field?<br>Time data type because dates will be sto               | ored in the field.                      |
| REFERENCES:                                                                                     | _                                                             |                                                                                 |                                         |
| TOPICS:                                                                                         | Critical Thinking                                             |                                                                                 |                                         |
| 102. What data t                                                                                |                                                               | ocial Security Number field? Why?<br>kt data type. Even though the field conns. | tains numbers, the field will not be    |
| POINTS:                                                                                         | 1                                                             |                                                                                 |                                         |
| REFERENCES:                                                                                     | AC 9                                                          |                                                                                 |                                         |
| TOPICS:                                                                                         | Critical Thinking                                             |                                                                                 |                                         |
| Identify the lette a. AutoNumber b. Layout view c. DBDL d. Report view e. Long Text f. Currency | er of the choice that best matc                               | hes the phrase or definition.                                                   |                                         |
| <ul><li>g. Metadata</li><li>h. Print Preview</li><li>i. Short Text</li></ul>                    |                                                               |                                                                                 |                                         |
| j. status bar<br>REFERENCES:                                                                    | AC 9 AC 8 AC 9 AC 9 AC 9 AC 9 AC 50 AC 50 AC 50               |                                                                                 |                                         |

103. Field can store a variable amount of text or combinations of text and numbers where the total number of characters may exceed 255.

ANSWER: e
POINTS: 1

104. Presents information about the database object, the progress of current tasks, and the status of certain commands and

AC 54

| Name:                                  | Class:                                        | Date:                |
|----------------------------------------|-----------------------------------------------|----------------------|
| Access 2013 Chapter 01: Databa         | ses and Database Objects                      |                      |
| ceys.                                  |                                               |                      |
| ANSWER: j                              |                                               |                      |
| POINTS: 1                              |                                               |                      |
| 05. Field can contain any characters a | and the total numbers of characters cannot ex | ceed 255.            |
| ANSWER: i                              |                                               |                      |
| POINTS: 1                              |                                               |                      |
| 06. Field can contain only monetary    | data.                                         |                      |
| ANSWER: f                              |                                               |                      |
| POINTS: 1                              |                                               |                      |
| 07. Field can store a unique sequentia | al number that Access assigns to the record.  |                      |
| ANSWER: a                              |                                               |                      |
| POINTS: 1                              |                                               |                      |
| 08. A commonly accepted shorthand      | representation for showing the structure of a | relational database. |
| ANSWER: c                              |                                               |                      |
| POINTS: 1                              |                                               |                      |
| 09. View that shows a report as it wil | l appear when printed.                        |                      |
| ANSWER: h                              |                                               |                      |
| POINTS: 1                              |                                               |                      |
| 10. View that shows a report on the s  | creen and allows changes to the report.       |                      |
| ANSWER: b                              |                                               |                      |
| POINTS: 1                              |                                               |                      |
| 11. View that shows a report on the s  | creen and does not allow changes to the repo  | ort.                 |
| ANSWER: d                              | •                                             |                      |
| POINTS: 1                              |                                               |                      |
| 12. Can include such information as    | the file's author, title, or subject.         |                      |
| ANSWER: g                              | Ü                                             |                      |
| POINTS: 1                              |                                               |                      |